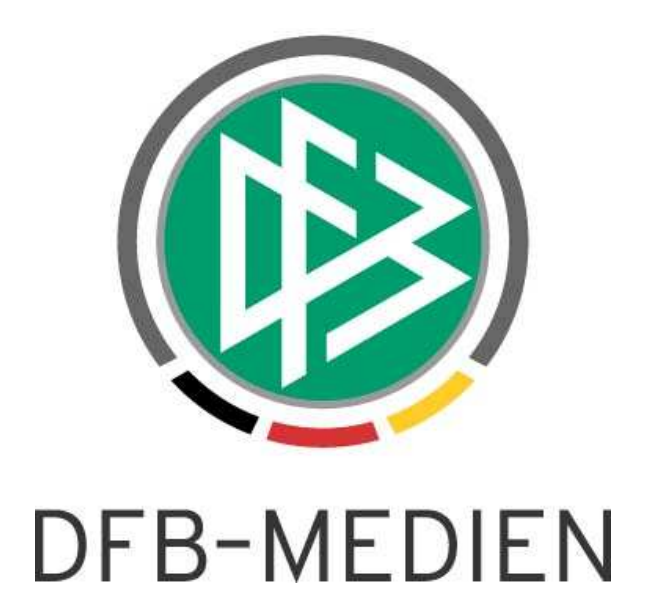

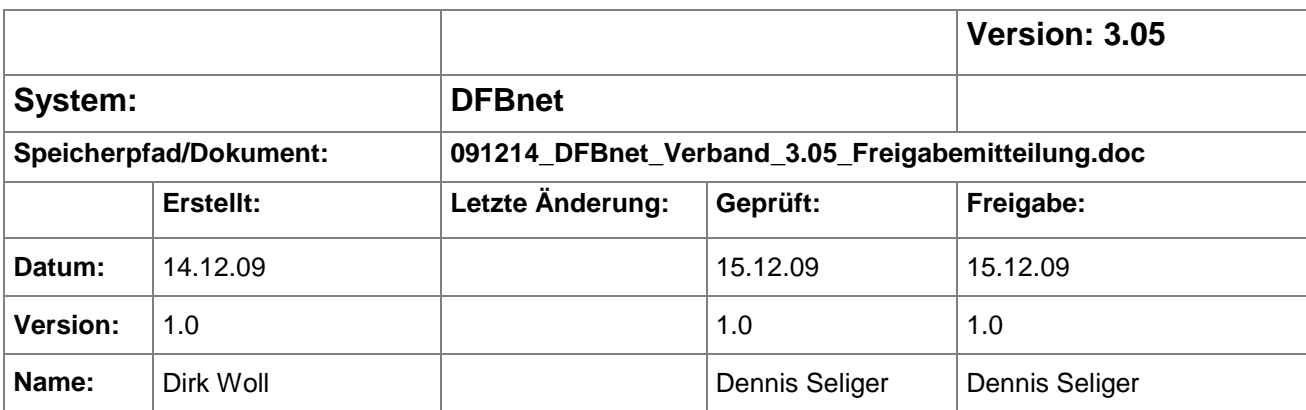

#### © 2009 DFB-Medien GmbH & Co. KG

Alle Texte und Abbildungen wurden mit größter Sorgfalt erarbeitet, dennoch können etwaige Fehler nicht ausgeschlossen werden. Eine Haftung der DFB-Medien, gleich aus welchem Rechtsgrund, für Schäden oder Folgeschäden, die aus der An- und Verwendung der in diesem Dokument gegebenen Informationen entstehen können, ist ausgeschlossen.

Das Dokument ist urheberrechtlich geschützt. Die Weitergabe sowie die Veröffentlichung dieser Unterlage, ist ohne die ausdrückliche und schriftliche Genehmigung DFB-Medien nicht gestattet. Zuwiderhandlungen verpflichten zu Schadensersatz. Alle Rechte für den Fall der Patenterteilung oder der GM-Eintragung vorbehalten.

Die in diesem Dokument verwendeten Soft- und Hardwarebezeichnungen sind in den meisten Fällen auch eingetragene Warenzeichen und unterliegen als solche den gesetzlichen Bestimmungen.

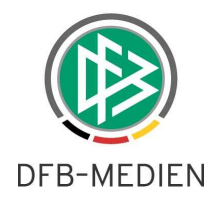

# **Zum Inhalt**

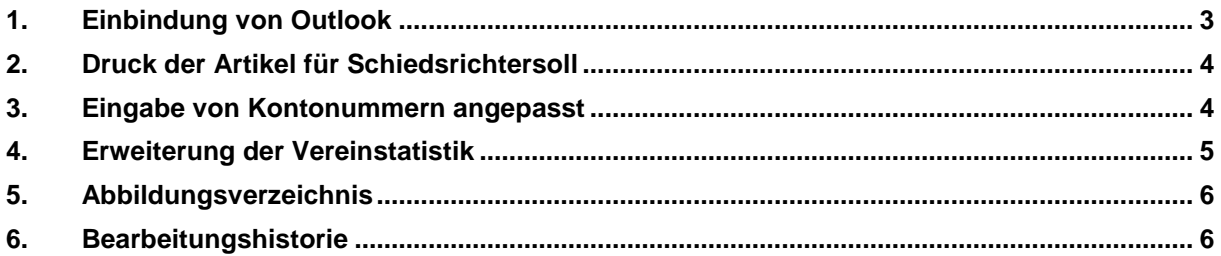

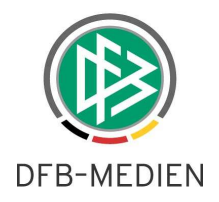

#### **1. Einbindung von Outlook**

Mit der Version 3.05 kann aus der Verbandsverwaltung MS Outlook bzw. ein anderes, in den Windows Internetoptionen hinterlegtes, Mailprogramm direkt geöffnet werden, um E-Mails zu verfassen. Hierzu wurde auf dem Reiter ,Person' im Dialog ,Person bearbeiten' ein Button implementiert, der immer dann aktiv ist, wenn für die Person eine E-Mail-Adresse angegeben wurde. Sollte in den Internetoptionen nichts hinterlegt sein, kann der Benutzer den Pfad zu seinem Mail-Client per Filechooser-Dialog auswählen.

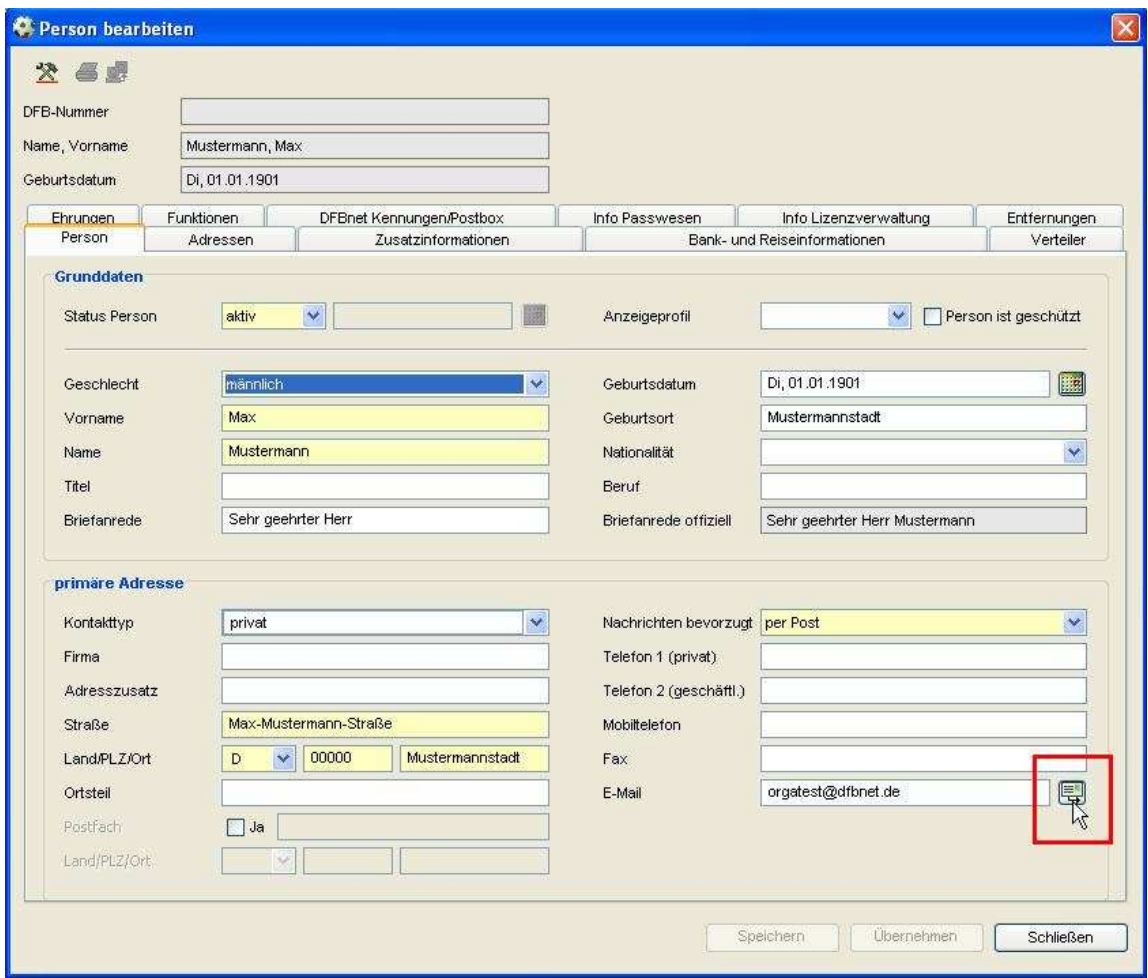

Abbildung 1- "Mail- to" Funktion im Dialog "Person bearbeiten"

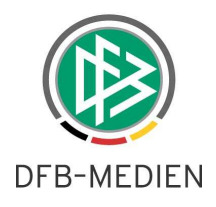

### **2. Druck der Artikel für Schiedsrichtersoll**

Ebenso wie die Artikel für die Mitgliedsbeitragsberechnung und die Reisekostenabrechnung, können aus dem Kontext der mandantenspezifischen Stammdaten heraus nun auch die Artikel für die Schiedsrichtersollberechnung gedruckt und exportiert werden.

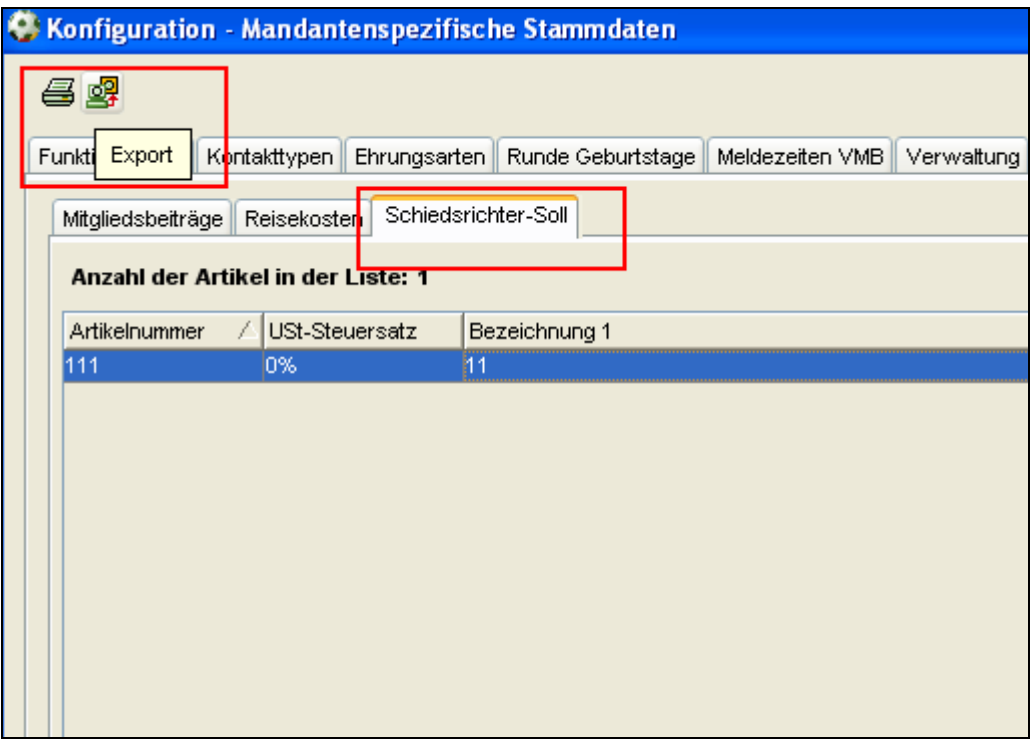

Abbildung 2- Druck- und Export Funktion in den mandantenspezifischen Stammdaten

#### **3. Eingabe von Kontonummern angepasst**

Bislang mussten die Kontonummern von Vereinen und Personen in der Verbandsverwaltung mit einer Mindestlänge von 5 Zeichen eingegeben werden. Da es aber tatsächlich Kontonummern gibt, die lediglich 2-stellig sind, haben wir eine entsprechende Anpassung vorgenommen.

Sowohl die Kontonummern von Personen als auch die von Vereinen müssen nun folgende Bedingungen erfüllen:

- Numerisch
- ohne Leerzeichen
- min. 2 Zeichen
- max. 10 Zeichen

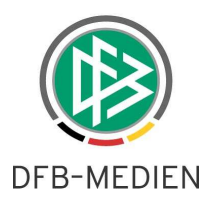

#### **4. Erweiterung der Vereinstatistik**

Bisher wurde für die Vereinsstatistik immer das Flag "manuelle Teilnahme" auf dem Karteireiter Mannschaften am Verein ausgewertet. Mit der aktuellen Version von DFBnet Verband wird die Möglichkeit bereitgestellt, entweder den tatsächlichen Meisterschaftsspielbetrieb oder die "manuelle Teilnahme" auszuwerten.

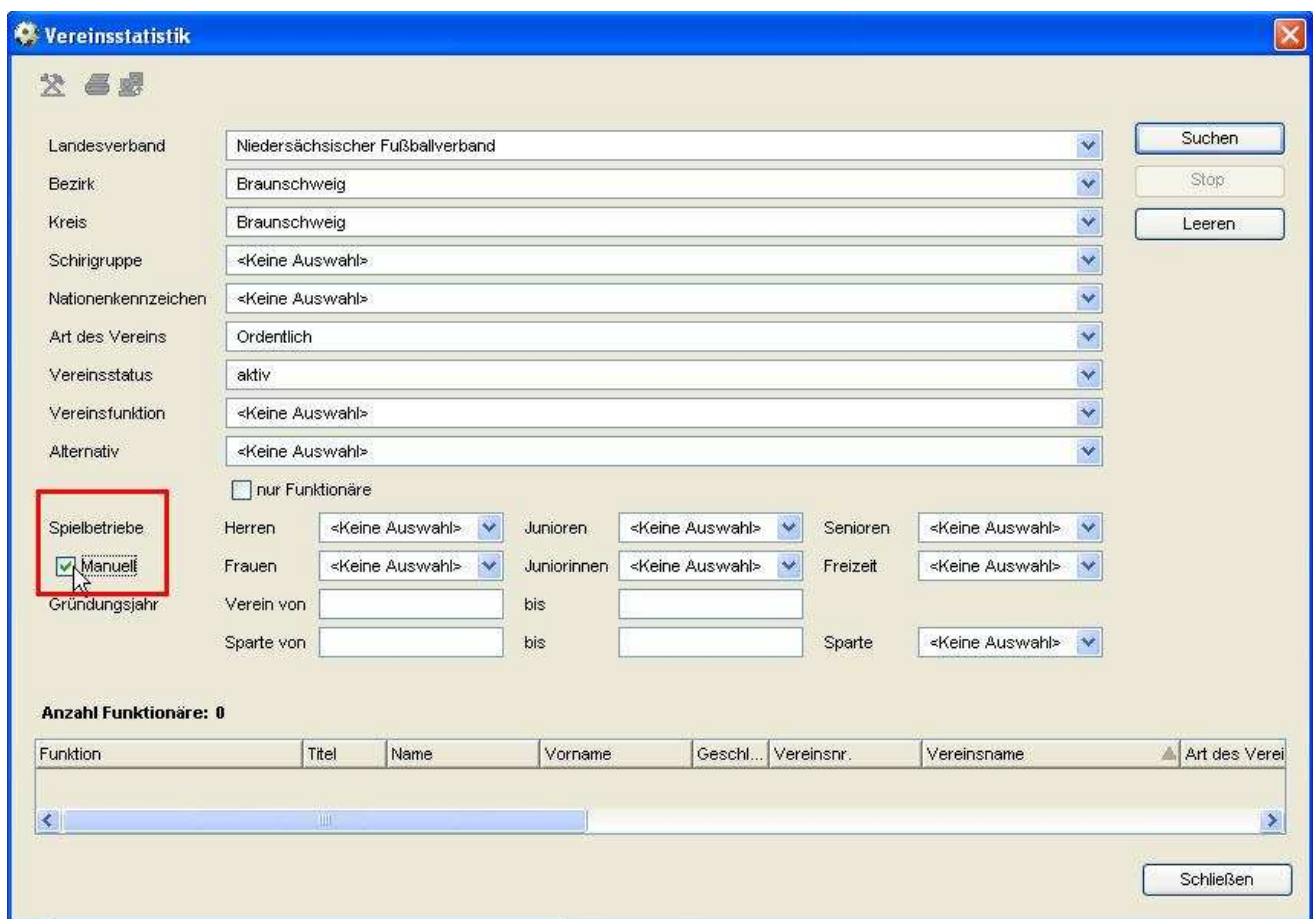

Abbildung 3 – Abbildung der Vereinsstatistik

Wird im Dialog "Vereinsstatistik" der Haken bei "Manuell" gesetzt, werden nur die manuell gekennzeichneten Mannschaften herangezogen. Wird dieses Flag nicht gesetzt, wird die "manuelle Teilnahme" am Verein ignoriert und die tatsächlich am Meisterschaftsspielbetrieb teilnehmenden Mannschaften für die Statistik verwendet. Die Flags zur manuellen Teilnahme können Sie an jedem Verein auf dem Karteireiter Mannschaften pflegen.

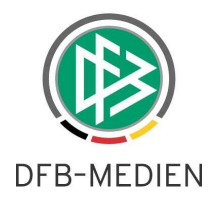

# **5. Abbildungsverzeichnis**

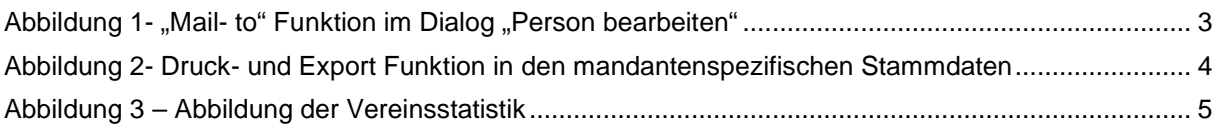

# **6. Bearbeitungshistorie**

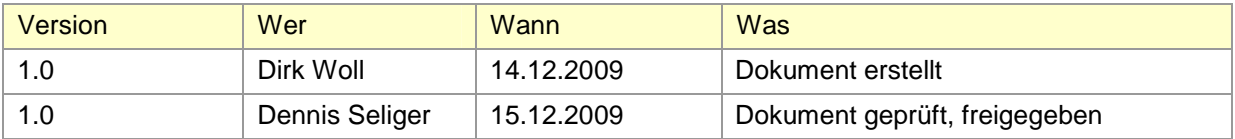